## **Cooperation with applications**

### Applications compatible with Comarch ERP Standard 2022.0

| Application                                                                                     | Release                             |
|-------------------------------------------------------------------------------------------------|-------------------------------------|
| Comarch POS                                                                                     | 2022.0                              |
| Comarch mPOS                                                                                    | 2022.0                              |
| Comarch e-Shop                                                                                  | 2022.0                              |
| Comarch B2B                                                                                     | 2022.0                              |
| Comarch WMS<br>(Management, Warehouseman)                                                       | 2022.0                              |
| Comarch Mobile<br>(Management, Sales, Tracking)                                                 | 2021.5                              |
| Comarch DMS                                                                                     | 2021.2                              |
| Comarch ERP Business Intelligence<br>(Report Book, Management Dashboard,<br>Configuration Tool) | 2021.0                              |
| Comarch BI Point                                                                                | 11.3                                |
| Comarch e-Sprawozdania                                                                          | 2021.1.1                            |
| Comarch ERP Standard HR                                                                         | 2022.1.1                            |
| Comarch Translator                                                                              | 2021.0                              |
| Wszystko.pl                                                                                     | Current release:<br>www.wszystko.pl |
| 0CR                                                                                             | Current release                     |

## Logistics

### Changes to document statistics

In response to customer expectations, the following two columns have been added in the selected document statistics window:

- Quantity presents the value from the Quantity field available in document line item together with the unit of measure used in the document
- Quantity in Basic UOM presents the value from the Quantity in Basic Unit field available in document line item together with the unit of measure assigned to an item

| Net Weight:       | 10 kg      |                  |        |          |                         |             |              |        |
|-------------------|------------|------------------|--------|----------|-------------------------|-------------|--------------|--------|
| Gross Weight:     | 11.34      | kg               |        |          |                         |             |              |        |
| Volume:           | 0 m3       |                  |        |          |                         |             |              |        |
| Items             |            |                  |        |          |                         |             |              |        |
| Drag the column h | eader here | to group by that | column |          |                         |             |              |        |
| Document          | No.        | Code             | Name   | Quantity | Quantity in Basic UOM 🔺 | Net Weight: | Gross Weight | Volume |
| SO/2021/00001     | 1          | A123GD           | A123GD | 1 item   | 1 item                  | 10 kg       | 11.34 kg     | 0 m3   |
|                   |            |                  |        |          |                         |             |              |        |
|                   |            |                  |        |          |                         |             |              |        |
|                   |            |                  |        |          |                         |             |              |        |
|                   |            |                  |        | 1.0000   | 1.0000                  |             |              |        |

Document statistics window

In order to optimize statistical data analysis, a summary row is now also displayed in the statistics window.

In addition, weights/volumes not completed for document line items are now calculated on the basis of item forms.

### Changes to synchronization with EDI

Field has been added to a file created when generating sales invoice export to EDI. This field corresponds to the *Due Date* field under *Payment* in document header. The new field is available in section after the field and its value is expressed in days.

### Changes to JPK\_MAG file

In connection with the changes to regulations of JPK\_MAG file structure, the file structure includes also the following documents as of the latest release:

- IR+; IR+QC; IR+VC in the *POR* tab and in the check digits *POR Count/POR Document Value*
- WM+ whose target warehouse is the same as the that of an audit file in the WM tab and in the check digits POR Count/WM Document Value

### Quick sales in cooperation with Comarch POS

For the purpose of optimizing sales transactions in stores that do not use barcode readers, the so-called "quick sales buttons" have been implemented in Comarch POS.

Comarch ERP Standard provides new buttons that help configure item groups and items as well as synchronize them to Comarch POS.

A new field Sales Mode with the default value Standard is now available in the company/center window  $\rightarrow$  tab POS Workstations.

| Addresses                                   | Documents         | Operators       | Tax Returns     | POS | Wo |
|---------------------------------------------|-------------------|-----------------|-----------------|-----|----|
| General                                     | POS Agent         |                 |                 |     |    |
| Data Langua                                 | ge:               |                 |                 |     |    |
| English (US)                                |                   |                 |                 |     | ٠  |
| Method of Se                                | earching For D    | ocuments:       |                 |     |    |
| Locally                                     |                   |                 |                 |     | *  |
| Payment For                                 | ms without De     | posit:          |                 |     |    |
|                                             |                   |                 |                 |     | *  |
| Externally Va                               | lidated Payme     | nt Forms        |                 |     |    |
|                                             |                   |                 |                 |     | -  |
| Allow for 0                                 | ) price in a trad | e document      |                 |     | _  |
| Allow exch                                  | ange to items o   | of lower value  |                 |     |    |
| Allow gene                                  | eration of invoid | e to overdue r  | receipt         |     |    |
| Automatically close the payment window      |                   |                 |                 |     |    |
| Copy quantity from sales order              |                   |                 |                 |     |    |
| Set price in                                | n manual correc   | tion            |                 |     |    |
| Recalculate                                 | e trade docume    | nts without co  | nfirmation prom | pts |    |
| Deduct ad                                   | vance payments    | s in full       |                 |     |    |
| Scan barco                                  | odes according    | to context      |                 |     |    |
| Sales in dif                                | fferent currencie | es by currency  | exchange rate:  |     |    |
| FED                                         |                   |                 |                 |     | ٣  |
| Number of Da                                | ays Before the D  | Date:           |                 | 0   | •  |
| Deposit of withdrawn cash to account:       |                   |                 |                 |     |    |
|                                             |                   |                 |                 |     | Ŧ  |
| Handle CD                                   | /CW document      | s issued beyor  | nd POS          |     |    |
| Allow for minimizing the application window |                   |                 |                 |     |    |
| Block opening of several trade documents    |                   |                 |                 |     |    |
| Authentical                                 | te negative cash  | n register bala | nce             |     |    |
|                                             | customers onli    |                 |                 |     |    |
| Allow log of                                | on using operat   | or card         |                 |     |    |
| Sales Mode                                  |                   |                 |                 |     |    |
| Standard                                    |                   |                 |                 |     | Ŧ  |

Sales Mode field in the POS Workstations tab

Changing the field value to *Quick Sales* under *Object Availability* (*Configuration*  $\rightarrow$  *Rights Structure*) presents an additional "virtual" item group classification category – *Quick Sales Buttons* is intended for quick sales configuration in POS.

#### Note

The *Quick Sales Buttons* category is visible only under *Object Availability*.

Selecting this category activates two tabs: Groups and Items in the window on the right. After selecting the [Add] button,

only the line items that have been added to the company/center are presented on the item group/item list.

| Rights Structure: Av ×     |                           |                                        |                                                     |                                                    |                      |  |  |
|----------------------------|---------------------------|----------------------------------------|-----------------------------------------------------|----------------------------------------------------|----------------------|--|--|
| Rights Structure           | Objects                   |                                        | Classification Categories                           |                                                    | Groups Products      |  |  |
| Name                       | Name                      | 🛄 🖳 🛲 -                                |                                                     | Favorites                                          |                      |  |  |
| • Dec                      | ♥ Dec                     |                                        |                                                     | ⊟ + × + + ≈                                        |                      |  |  |
| Company                    | Warehouses                | Drag the column header here to group l | Drag the column header here to group by that column |                                                    |                      |  |  |
|                            | Pickup Points             | Value                                  | Description                                         | Drag the column header here to group by that colum | in                   |  |  |
|                            | Cash-Bank Accounts        | * Dec                                  | Dec                                                 | Code                                               | Name                 |  |  |
|                            | Payment Forms             | Assortment                             | Classification on account of item type              | * Dec                                              |                      |  |  |
|                            | Ledgers                   | Manufacturer                           | Classification on account of item manufacturer      | + 000001                                           | A4 notebook          |  |  |
|                            | VAT Accounts              | Quick Sales                            | Quick sales configuration                           | 000002                                             | A5 notebook          |  |  |
| Financial Statements       |                           |                                        |                                                     | 000003                                             | Pre-sharpened pencil |  |  |
|                            | Posting Schemes           |                                        |                                                     | 000004                                             | Sharpened pencil     |  |  |
|                            | Recurring Posting Schemes |                                        |                                                     | 000004                                             | Neon pencil          |  |  |
|                            | Price Types               |                                        |                                                     | 000005                                             | Mechanical pencil    |  |  |
|                            | Exchange Rate Types       |                                        |                                                     | 000007                                             | Ballpoint pencil     |  |  |
|                            | Series                    |                                        |                                                     | 000008                                             | Gel pen              |  |  |
|                            | Customer/Vendor Groups    |                                        |                                                     | 00000                                              | Gerpen               |  |  |
|                            | Item Groups               |                                        |                                                     |                                                    |                      |  |  |
|                            | Voucher Sorts             |                                        |                                                     |                                                    |                      |  |  |
|                            | Fixed Asset Groups        |                                        |                                                     |                                                    |                      |  |  |
|                            |                           |                                        |                                                     |                                                    |                      |  |  |
|                            |                           |                                        |                                                     |                                                    |                      |  |  |
| × V [Active] = 'Checked' * | ter Edit F                | ilter × V                              | Edit Filter                                         | x v                                                | Edit Filter          |  |  |
| Edit H                     |                           |                                        | Edit Filter                                         |                                                    | Edit Pilter          |  |  |

Moreover, an additional column Quick Sales Group has been added to the group table of other classification categories, which shows the groups assigned to the Quick Sales Buttons classification category.

# Synchronization of weight codes with POS

As of the latest release, the definitions of weight codes whose format is compatible with POS technical documentation are now uploaded during synchronization with Comarch POS.

## Accounting

## Changes to the bad debt relief accounting mechanism (SLIM VAT 2)

Pursuant to the Act on Amendments to the Goods and Services Tax Act as well as the Banking Law Act (SLIM VAT 2), the following changes have been introduced to the mechanism accounting for bad debt relief:

- The deadline for taking advantage of the bad debt relief has been extended, i.e., documents for which less than 3 years have passed since the invoice documenting the debt was issued, counting from the end of the year in which that invoice was issued, will be taken into account in the ZD notification calculated for the period from 01.10.2021.
- It is now possible to include in a ZD notification the payments to documents:
- issued for a customer who is not an active taxpayer
- issued for a customer who is a consumer (natural person not running a business activity)
- issued for a customer who is undergoing restructuring proceedings, bankruptcy or liquidation

Therefore, during automatic creation of ZD notification, the following question is now displayed: "Would you like to include taxpayers who are not active VAT-registered taxpayers?" Selecting the option:

- No (default value) adds into a ZD notification only payments to the documents issued for a customer who is an active VAT-registered taxpayer
- Yes (default value) adds into a ZD notification payments irrespective of whether documents were issued for a customer who is an active VAT-registered taxpayer or not

Regardless of the selected option, payments to the documents issued for a customer undergoing liquidation proceedings (parameter *In liquidation* on customer form) are added to a ZD notification.

Moreover, selecting these buttons: [Add], [Recalculate], [Recalculate All] in a ZD

notification displays the question "Would you like to include taxpayers who are not active VAT-registered taxpayers?" Selecting the option:

- No (default value) displays on the list only payments to the documents issued for a customer who is an active VAT-registered taxpayer
- Yes displays on the list payments irrespective of whether documents were issued for a customer who is an active VAT-registered taxpayer or not

Regardless of the selected option, payments to the documents issued for a customer undergoing liquidation proceedings are always displayed on the list.

### Auto Update

#### **Process and service management**

In the component configuration window of Comarch ERP Standard, there is a new section named *Close Processes Automatically During Updates* used to manage the behavior of Comarch ERP Standard-related processes and services during installation of fixes and add-ons. Close Processes Automatically During Updates:

| Close        | Start Services | Process Name                    | According to Add-On Settings |
|--------------|----------------|---------------------------------|------------------------------|
| $\checkmark$ |                | Altum                           | $\checkmark$                 |
| $\checkmark$ |                | Altum32                         | $\checkmark$                 |
| $\checkmark$ | $\checkmark$   | RetailServices                  | $\checkmark$                 |
| $\checkmark$ | $\checkmark$   | DS                              | $\checkmark$                 |
| $\checkmark$ |                | DbManager                       | $\checkmark$                 |
| $\checkmark$ |                | NewAltumConfigurator            | $\checkmark$                 |
| $\checkmark$ | $\checkmark$   | Comarch.Search.Server           | $\checkmark$                 |
| $\checkmark$ |                | Workflow                        | $\checkmark$                 |
| $\checkmark$ |                | Workflow32                      | $\checkmark$                 |
| $\checkmark$ |                | BPM                             | $\checkmark$                 |
| $\checkmark$ |                | BPM32                           | $\checkmark$                 |
| $\checkmark$ |                | WorkflowConfigurator            | $\checkmark$                 |
| $\checkmark$ |                | BPMConfigurator                 | $\checkmark$                 |
| $\checkmark$ |                | ProblemSolver                   |                              |
| $\checkmark$ | $\checkmark$   | Comarch.B2.Inbox.ServiceHost    |                              |
| ~            | $\checkmark$   | Comarch.Workflow.WorkflowServer | $\checkmark$                 |

Process and service management section under Comarch ERP Standard component configuration

In this section, it is possible to:

- close a process (application) column Close
- stop a service and optionally start it upon installation
  column Start Services
- use the configuration defined in the add-on column According to Add-On Settings

### Remote installation statuses

The new release of Comarch ERP Auto Update provides an improved mechanism for informing the user about synchronization status of child agents and about remote installation statuses of fixes and add-ons, which are installed on child agents from the level of the parent agent.

Supported use cases are the following:

 After the remote (QF/Add-on) installation window is closed, the information about the queued installation for an offline agent is still displayed

- After the remote (QF/Add-on) installation window is closed, the information about failed installation on a child agent is still displayed
- After selecting the [Enforce Synchronization] button, the status of such synchronization is still presented in section Agent Network Management

### Automatic verification of new Auto Update version

Whenever a new version of Comarch ERP Auto Update application is available, a relevant information is displayed on the bottom bar of the program window.

Online C: - 313868MB

Update ready to install

Information about a new Comarch ERP Auto Update version

Upon its confirmation, the question below will be displayed:

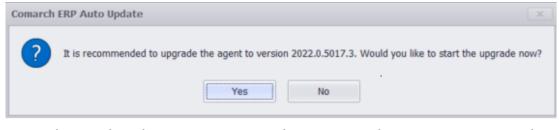

Question whether to upgrade Comarch ERP Auto Update version

### **Other changes**

To reduce possible fix-related issues, running of Comarch ERP Standard and Comarch POS applications is now blocked. It is not possible to run these applications until the fixes are first installed.